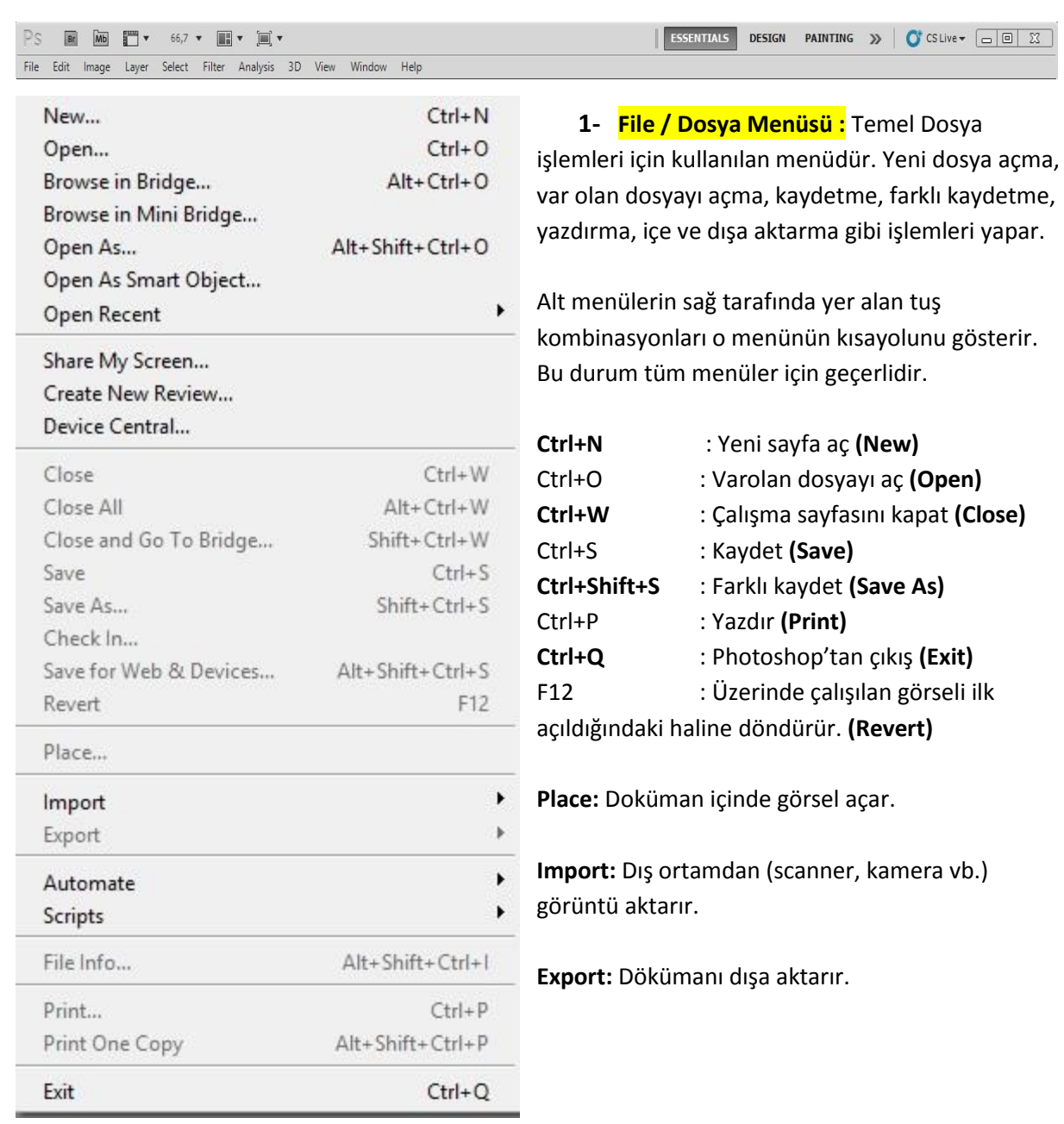

**2- Edit / Düzen Menüsü:** Çalışma sırasındaki komutları ileri, geri alma, yapıştırma, kesme, kopyalama, döndürme, perspektif ekleme, dolgu rengi verme, çerçeve ekleme gibi işlemeleri yapar.

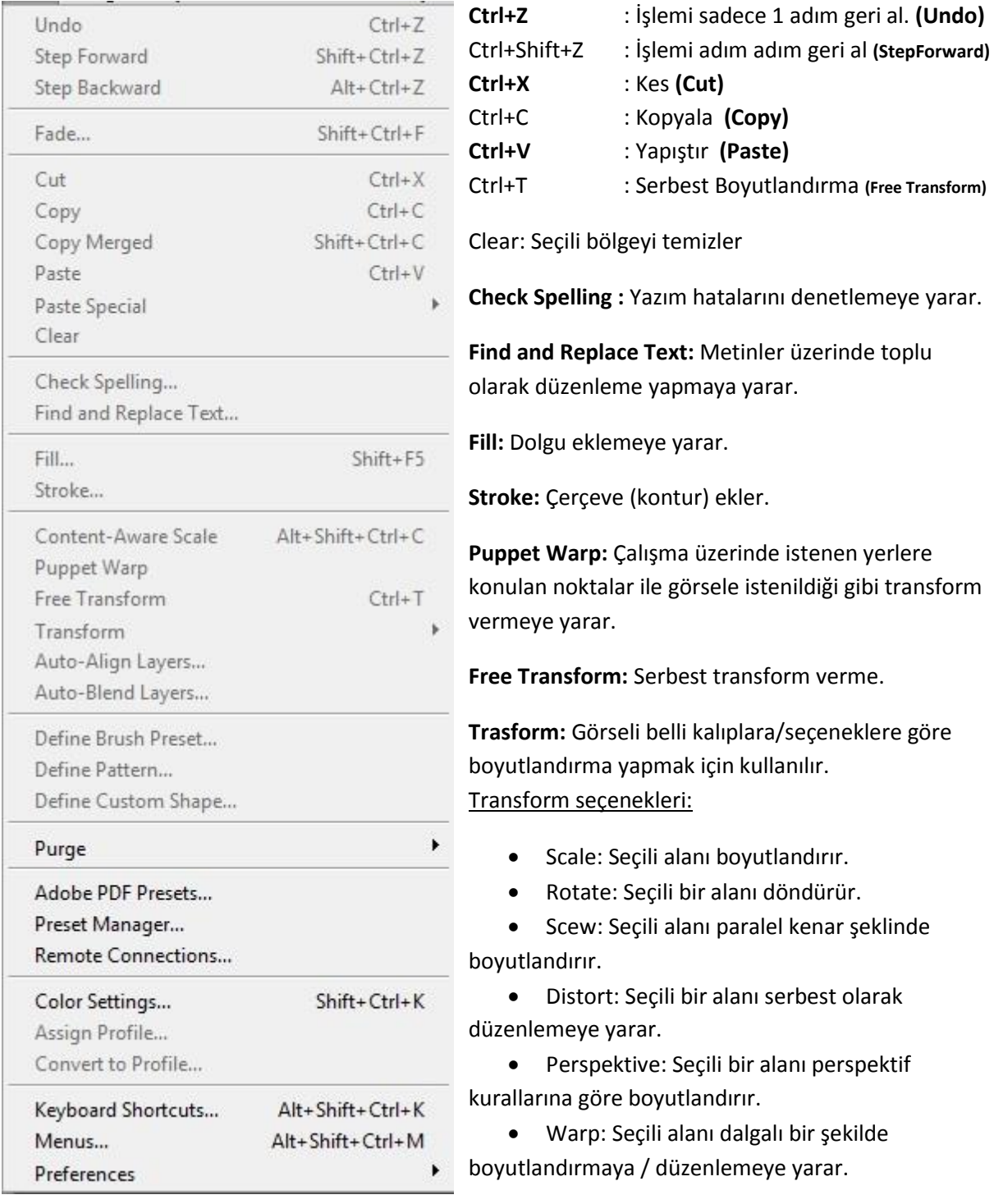

**Define Brush Preset:** Görseli fırça olarak tanımlar. **Define Pattern:** Görseli desen olarak tanımlar. **Define Custom Shape:** Görseli şekil olarak tanımlar.

**Keyboard Shortcuts:** Kısayolları düzenlemeye yarar.

**3- İmage / Resim Menüsü:** Bir dökümanın boyut, çözünürlük gibi yapısal özelliklerinin ayarlanabildiği ve Adjusment/Ayarlamalar alt menüsü ile görsel ile ilgili renk, ton vb. ayarlamaların yapıldığı menüdür.

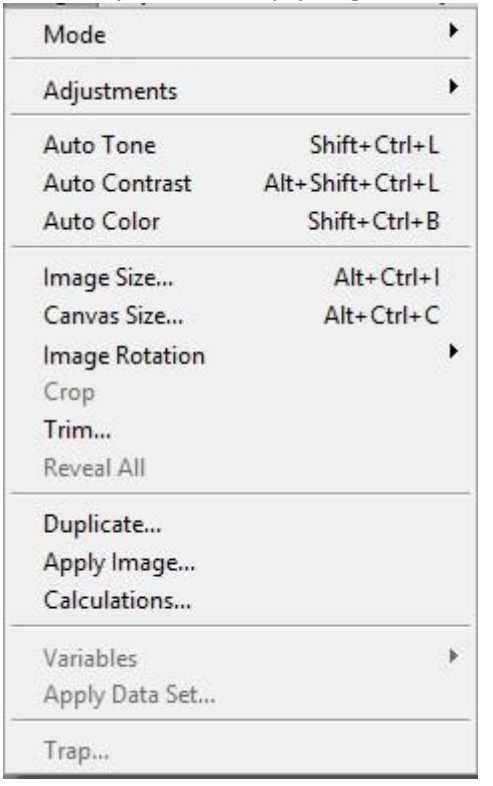

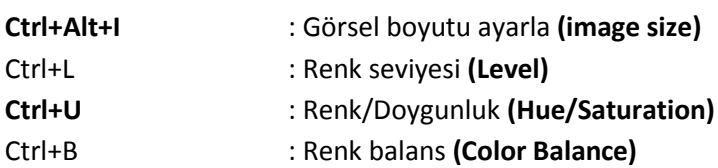

**Mode:** Dökümanın renk moduyla ilgili alt menüdür. Bu menünün altında Bitmap, Grayscale, Duotone, RGB, CMYK, Lab Color, MultiChannel renk modları yer alır.

**Image Rotation:** Resmi açılı olarak döndürür.

**Crop:** Görselin istenen kısmını kesme

**Duplicate:** Dökümanın kopyasını oluşturma

**Adjusment:** Seçili bir alanın veya nesnenin rengiyle ilgili tüm işlemler (Işık, kontrast, parlaklık, renklerin seviyeleri, renk tonları ve doygunluk vb.) bu menüdedir. Adjusment altındaki seçenekler şunlardır:

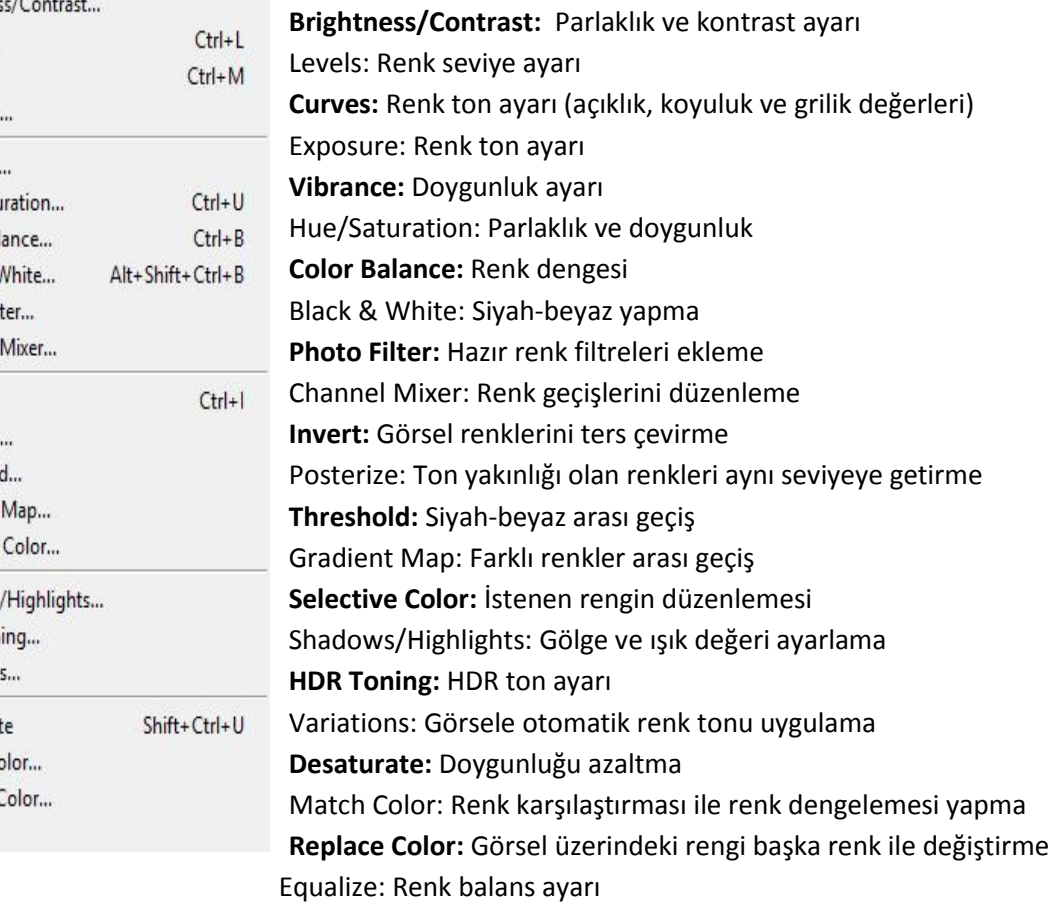

Shift

Curves... Exposure... Vibrance...

Brightness/Contrast...

Hue/Saturation... Color Balance... Black & White...

Photo Filter... Channel Mixer...

Shadows/Highlights... **HDR Toning...** Variations... Desaturate

Match Color... Replace Color... Equalize

Invert Posterize... Threshold... Gradient Map... Selective Color...

Levels...

**4- Layer / Katman Menüsü:** Katmanlarla ilgili tüm işlemler bu menüden yapılır. Yeni katman açma, katmanı çoğaltma, katmanları birleştirme, katman özelliklerini ayarlama gibi işlemler bu menüden yapılabilir.

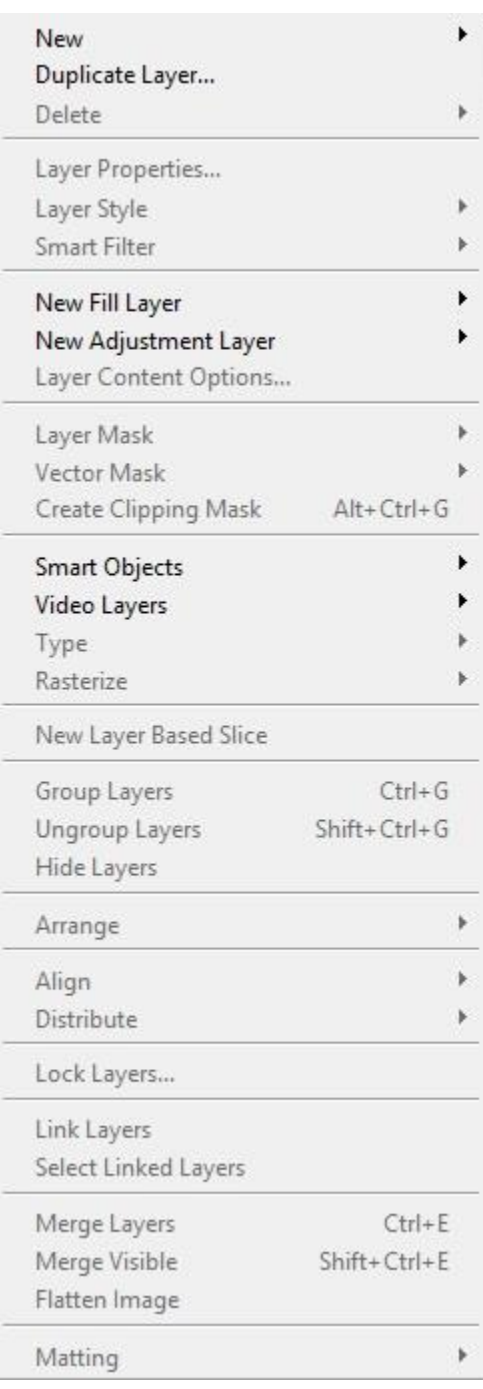

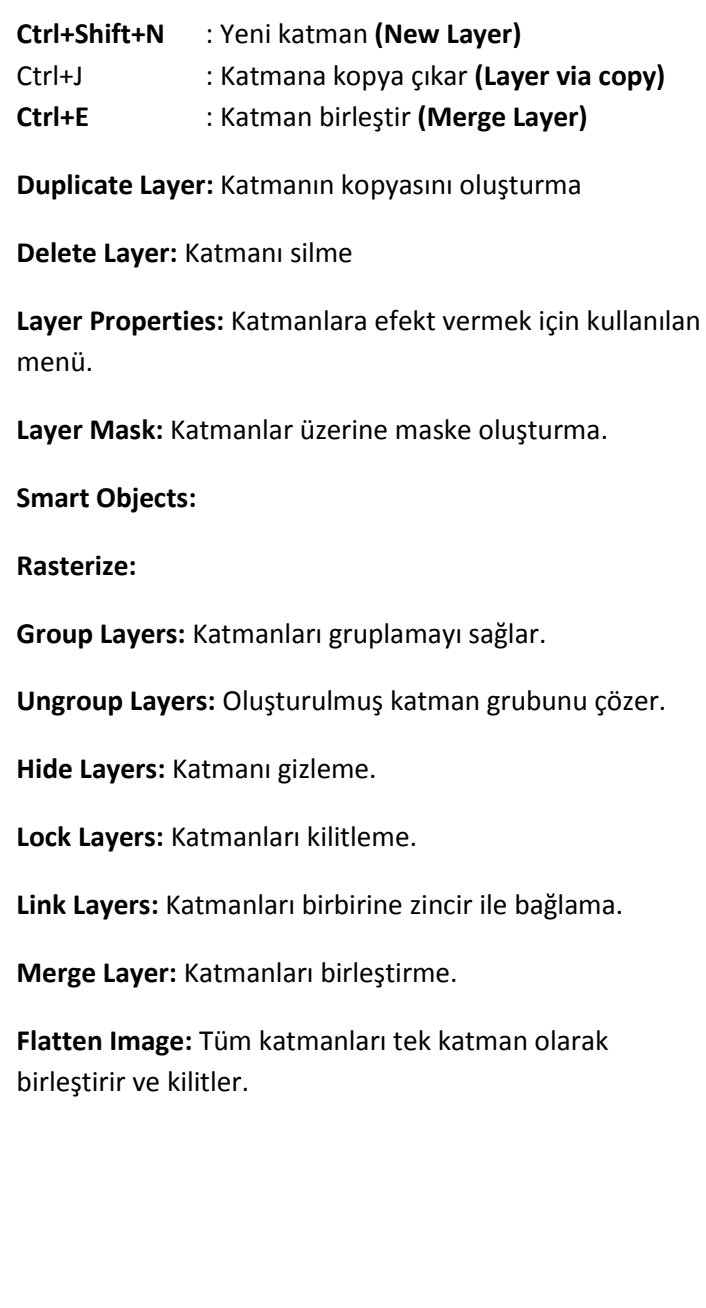

**5- Type / Tip/Şekil Menüsü:** Bu menü CS5'de değil CS6'da yer alan bir menüdür. Bu menü ile metinler üzerinde daha detaylı olarak düzenleme yapılır.

**6- Select / Seçim Menüsü:** Görsel üzerinde yapılmış seçili alanlar ile ilgili işlemler, düzenlemeler yapılmasını sağlayan menüdür.

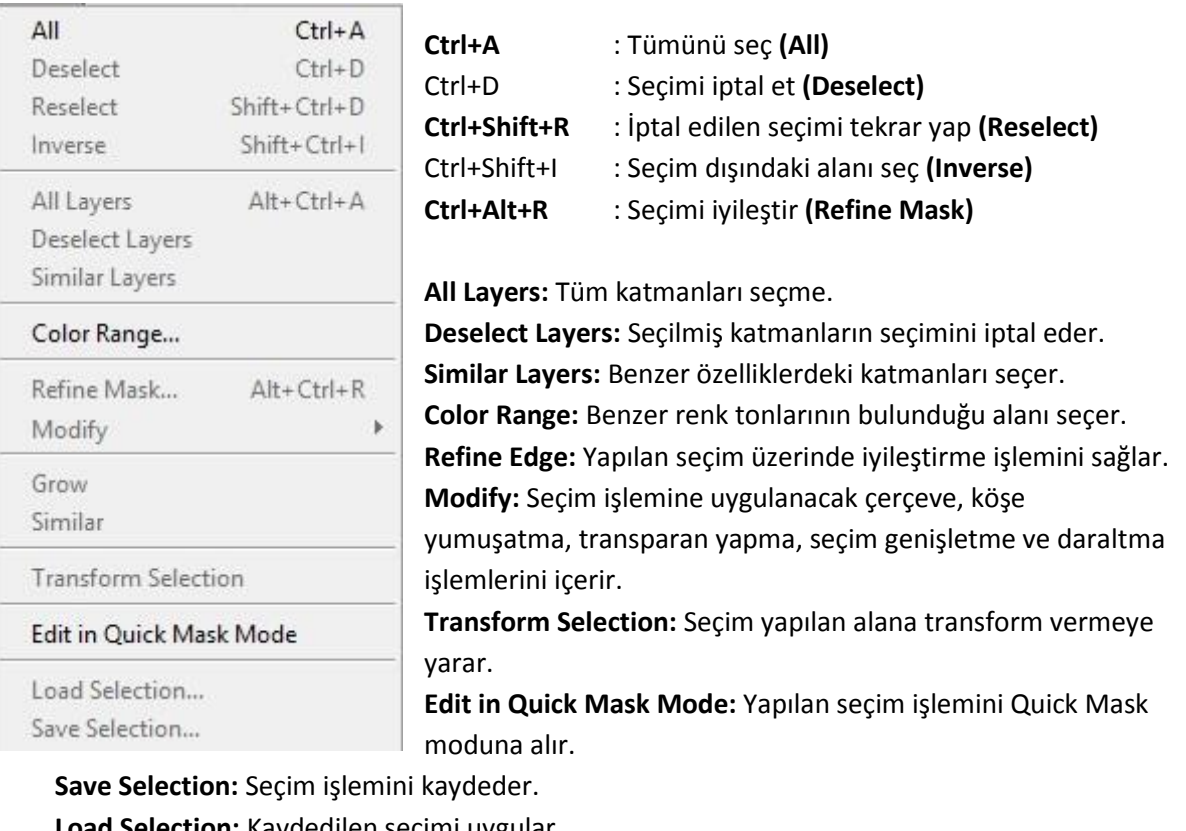

**d Selection:** Kaydedilen seçimi uygular.

**7- Filter / Filtre Menüsü:** Görsel üzerinde efekt veya artistik bir görünüm oluşturmak için kullanılan menüdür.

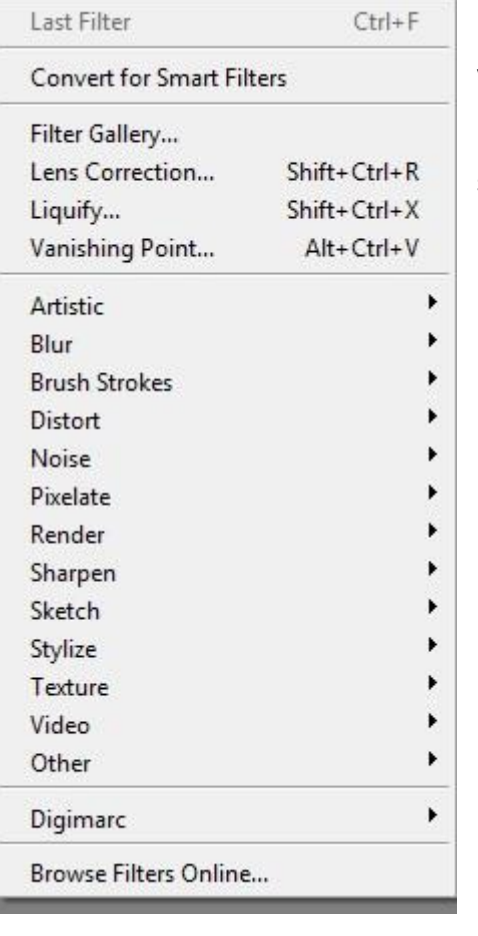

Filtreleri öğrenmenin en güzel ve en etkili yolu denemeyanılmadır. Bilmeniz gereken bazı noktalar ise:

- Eğer çalışma sayfanızda seçili bir alan varsa filtre sadece bu bölgeye, eğer seçili bir alan yoksa tüm katmana uygulanır.

- BMP uzantılı bitmap dosyalara filtre uygulanmaz.

**8- 3D Menüsü:** Bu menü de CS6 da yer alır. 3D katmanlarla ilgili işlemlerin yer aldığı menüdür.

**9- View / Görünüm Menüsü:** Photoshop'ta hazırlanan çalışmaya yaklaşıp uzaklaşma, ızgara

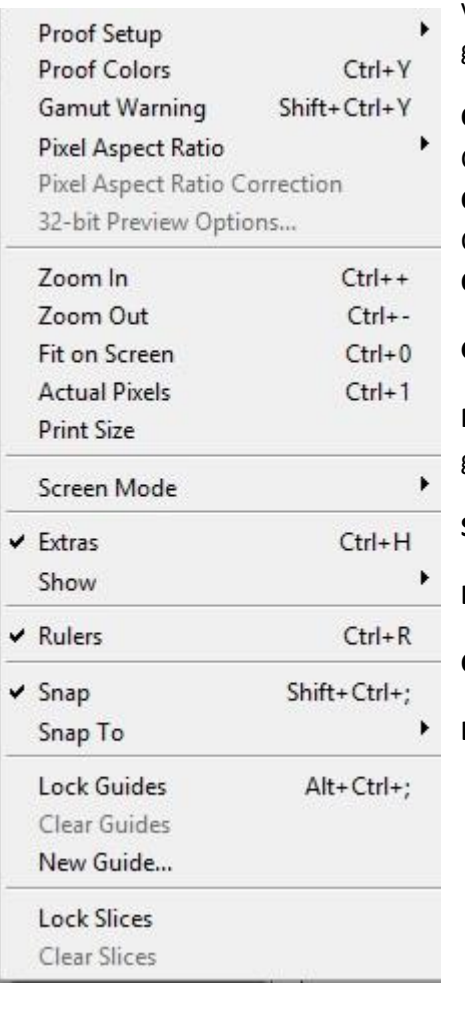

veya cetvelleri aktif/deaktif edebilmeyi sağlayan seçenekler ve görünüm ile ilgili diğer işlemlerin yer aldığı menüdür.

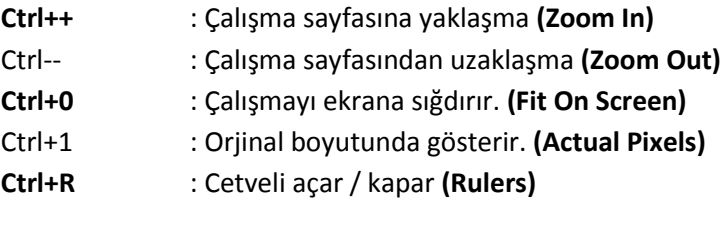

**Gamut Warning:** Baskıda sorun çıkarabilecek renkleri bulur.

**Print Size:** Çalışma sayfasının baskıda nasıl görüneceğini gösterir.

**Screen Mode:** Ekran görünüm seçenekleri yer alır.

**Lock Guides:** Kılavuz çizgilerini kilitler.

**Clear Guides:** Kılavuz çizgilerini temizler.

**Lock Slices / Clear Slices:** Slice kilitleme ve temizlemeye yarar.

**10- Window / Pencere Menüsü:** Çalışma alanınızda yer alan menü, pencere ve panellerin düzenlenmesini sağlayan menüdür. Alt menülerin solunda yer alan tik işareti o pencerenin çalışma sayfasında yer aldığını gösterir. (Örneğin Color, Layers)

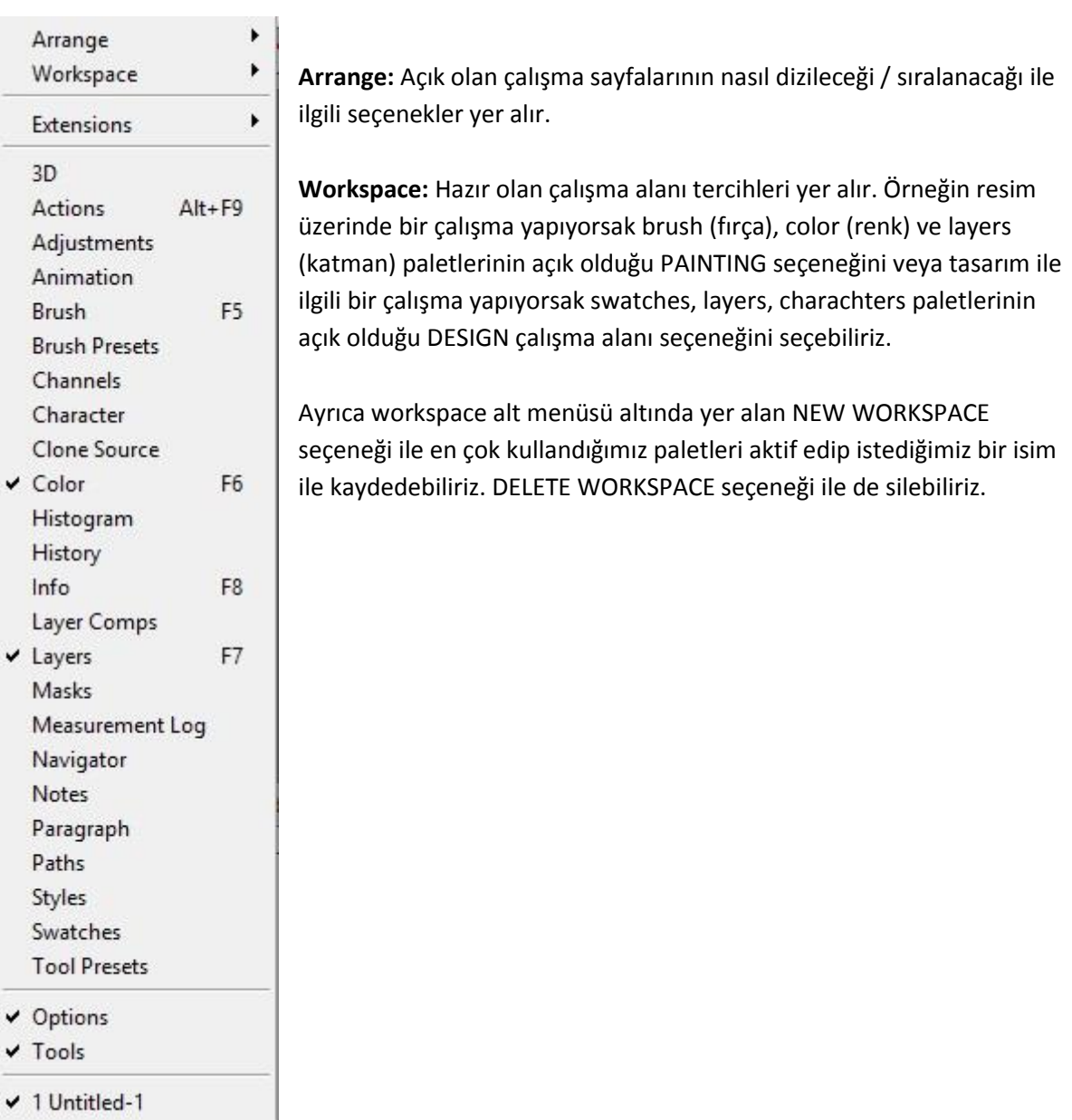

**11- Help / Yardım Menüsü:** Photoshop ile ilgili yardım alabileceğiniz menüdür.

- 1